## **FreeGo2-Stellarium**

## Telescope control programma gebruik

Manual Version 1.0

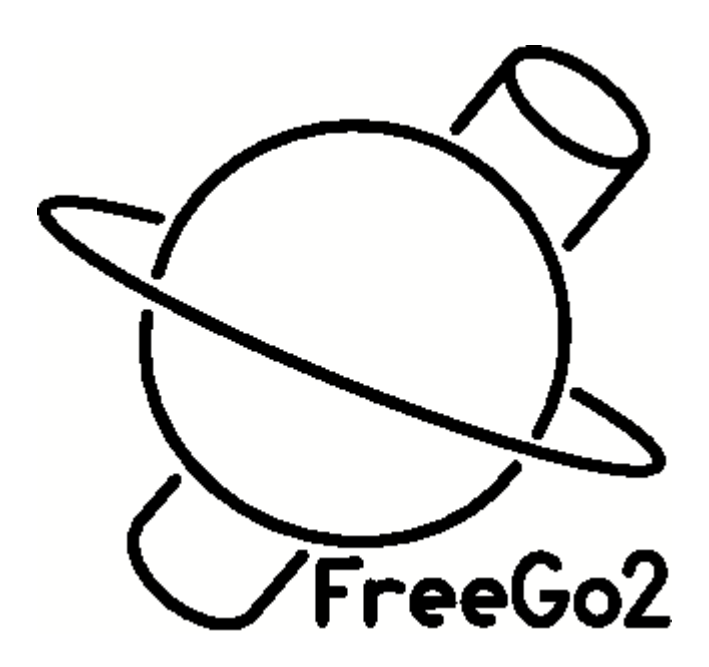

## **Gebruik Feego2 met Stellarium**

Telescope control  $\Box$  $\times$ Start freego2 en stellaruim. Volgorde is File Control Configure Help niet belangrijk.  $\sim$  Connected  $\bullet$ Als alles goed is ingesteld is er een **Status Tracking** connectie tussen Freego2 en stellarium. **Object** Dit wordt weergegeven door de oplichtende (licht groene) LED Sidereal Time 19h31m17.9s Next Position Current Position **RA** 1h23m30.7s 1h23m32.4s **DE** 0d00'08.6" 0d00'00.0" GoTo Stop Hardware Objects  $IO$ Manual PreSelect **Track UnPark** Park

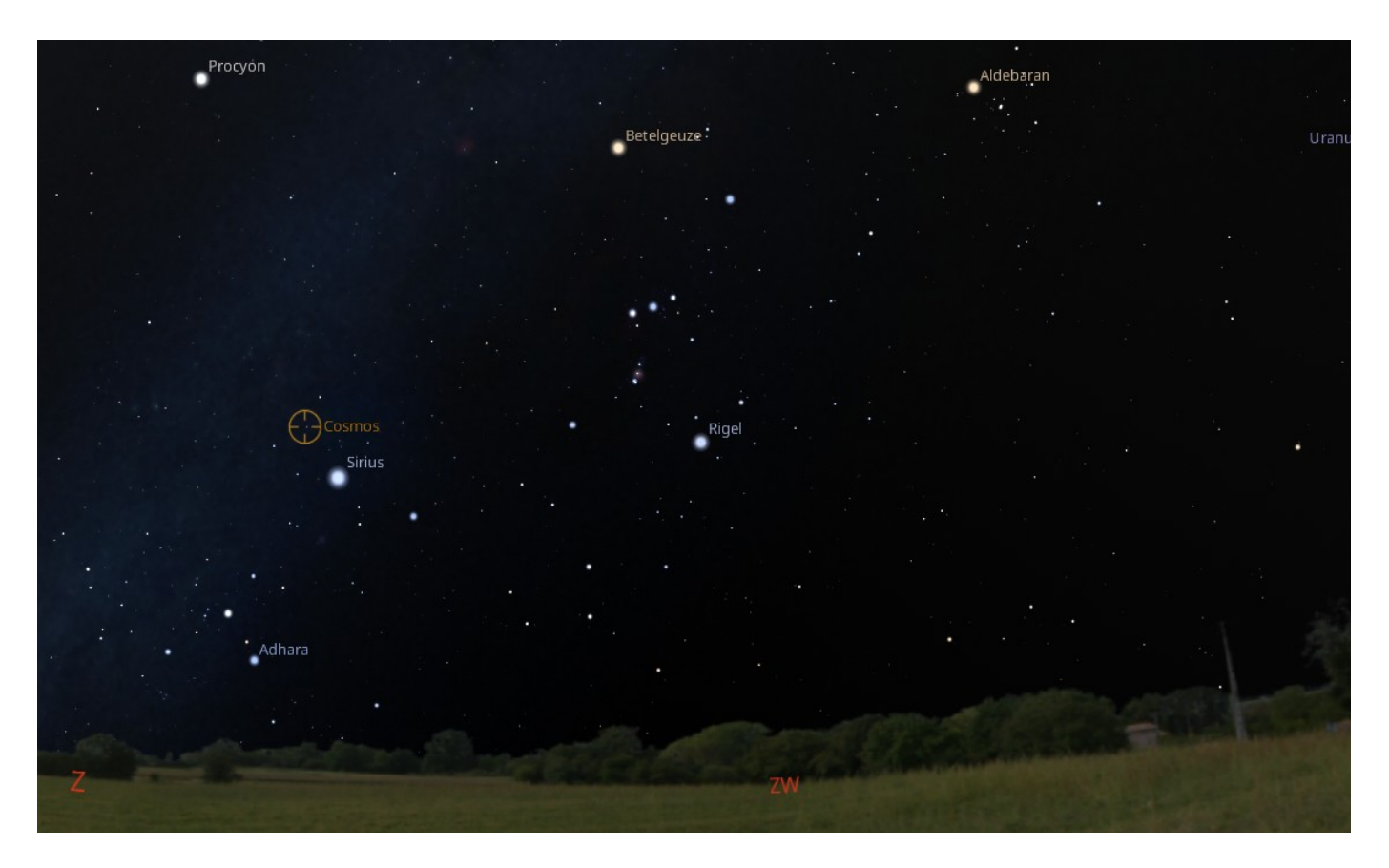

Als Freego2 en Stellarium verbonden zijn wordt in stellaruim een circel getoond met de tekst "Freego2". Dit geeft de positie van de telescoop aan. Binnen Stellarium kan nu een object gekozen worden door er met de muis op te klikken. Door CTRL-1 toets combinatie in te drukken wordt het coördiaat doorgestuurd naar Freego2 en zal de telescoop naar het gekozen coördinaat bewegen.

Als Freego2 gestart wordt controleert deze of Stellarium is geïnstalleerd.

Als een nieuwe installatie wordt herkend zal Freego2 pop-up tonen met de vraag of FreeGo2 gekoppeld moet worden aan Stellarium. Als "Yes' wordt gekozen zal FreeGo2 een telescoop connectie toevoegen aan Stellarium. Hiervoor wordt Stellarium opgestart en weer afgesloten.

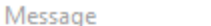

New Stellarium detected. Setup connection with Freego2? Stellarium will be started and stoped automaticaly.

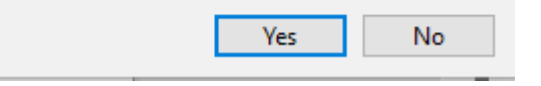

 $\times$ 

Als dit is gedaan wordt een pop-up vens getoond die de toets (b.v. Ctrl-1) combinatie weergeeft om binnen Stellarium de object coördinaten naar Freego2 te sturen.

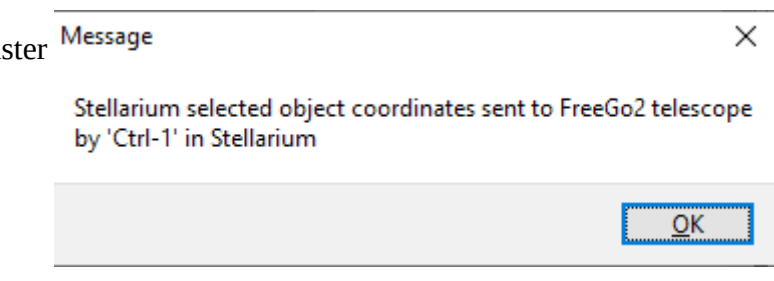